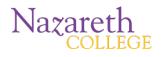

#### **Before You Start**

| CallXpress internal number     | 5086     |
|--------------------------------|----------|
| CallXpress external number     | 389-5086 |
| Your subscriber mailbox number |          |

# Accessing Your Mailbox for the first time:

- 1. Call the internal or external number for CallXpress (listed above). Wait for the automated "Thank you for calling."
- 2. If using the external number, press # to logon to your mailbox.
- When prompted, enter your mailbox number (the same as your mailbox number in the old system).
- Enter your security code (the default code is 11111). You will be prompted to change it to anything six characters or longer.

# Accessing your voicemail **from on campus**, but from a phone/extension other than your own:

1. Dail 5086. Wait for the automated "Thank you for calling."

# 2. Then Press \* then #

3. When prompted, enter your mailbox number and security code.

# Accessing your voicemail *from off campus*:

1. Dial **389-5086**. Wait for the automated "Thank you for calling."

#### 2. Then Press #

3. When prompted enter your mailbox number and security code.

# Setting Up/Reviewing/Changing Mailbox Recordings

| If you want to                       | Enter      |
|--------------------------------------|------------|
| Review/change daily reminder         | 312        |
| Review/change your busy greeting     | 3131 or 35 |
| Review/change your standard greeting | 3132 or 34 |
| Review/change out-of-office greeting | 3133 or 36 |

| Change your security code         | 314 |
|-----------------------------------|-----|
| Review/change your name recording | 315 |

#### Setting Up Your Mailbox (continued)

| If you want to                       | Enter |
|--------------------------------------|-------|
| Change a personal distribution list  | 323   |
| Set automatic message forwarding     | 324   |
| Set message presentation ordering    | 325   |
| Change message envelope settings     | 326   |
| Change call screening                | 331   |
| Change call blocking                 | 332   |
| Change extension-specific processing | 333   |

### **Getting Started**

| If you want to                                                            | Enter |
|---------------------------------------------------------------------------|-------|
| Listen to new messages                                                    | 1     |
| Record a message for another subscriber                                   | 2     |
| Set User Options                                                          | 3     |
| Listen to saved messages                                                  | 5     |
| Listen to and recover messages marked for deletion (current session only) | 7     |

#### Listening to new messages

| If you want to                             | Enter |
|--------------------------------------------|-------|
| Listen to voice messages                   | 1     |
| Listen to fax messages                     | 2     |
| Listen to e-mail messages                  | 3     |
| Listen to messages from outside callers    | 4     |
| Listen to messages from a specific mailbox | 5     |
| Listen to all messages                     | 9     |

# **CallXpress**<sup>®</sup>

#### While Listening to a Message

| If you want to                         | Enter |
|----------------------------------------|-------|
| Pause                                  | 1     |
| Increase playback speed †              | 14    |
| Decrease playback speed †              | 17    |
| Forward                                | 2     |
| Backup five seconds                    | 3     |
| Delete                                 | 4     |
| Save                                   | 5     |
| Review                                 | 6     |
| Skip to the next message               | 7     |
| Reply                                  | 8     |
| Skip ahead five seconds                | 9     |
| Listen to message envelope information | 00    |
|                                        |       |

#### While Recording a Message

| If you want to          | Enter |
|-------------------------|-------|
| Stop recording          | 2     |
| Backup five seconds     | 3     |
| Discard and start over  | 4     |
| Skip ahead five seconds | 9     |

#### After Recording a Message

| If you want to                        | Enter |
|---------------------------------------|-------|
| Send the message                      | #     |
| Continue recording                    | 2     |
| Discard and start over                | 4     |
| Review                                | 6     |
| Request future delivery               | 0 1   |
| Mark the message urgent               | 0 2   |
| Restrict forwarding of the message    | 03    |
| Request a return receipt              | 05    |
| Leave number where you can be reached | 08    |
|                                       |       |